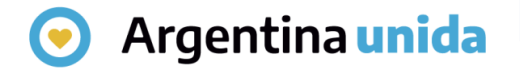

## **Trámites a Distancia - TAD**

# Cómo consultar las notificaciones

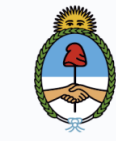

Jefatura de **Gabinete de Ministros** Argentina

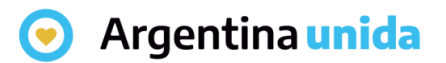

## **NOTIFICACIONES**

Al ingresar a la plataforma, en la solapa que se indica en la imagen, se puede consultar los mensajes que se envían a la cuenta de la persona usuaria o la de sus poderdantes.

La solapa NOTIFICACIONES consta de dos secciones:

- ➢ Notificaciones: se encuentran los mensajes que pueden ser originados de forma automática por la plataforma o bien pueden ser notificaciones enviadas por la Administración relacionadas a solicitudes realizadas por la persona usuaria.
- ➢ Documentos Externos: se encuentran las notificaciones que realizó la Administración sobre trámites en los que la persona usuaria no es parte, es decir, se lo notifica sobre un trámite de un tercero o poderante.

Cada vez que la persona usuaria recibe una notificación en la cuenta de TAD también le llega un correo electrónico de alerta a la dirección que tenga consignada en sus datos personales o que esté informada en la solicitud, según corresponda.

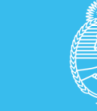

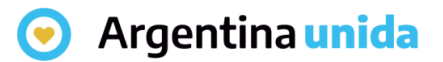

## **Solapa NOTIFICACIONES**

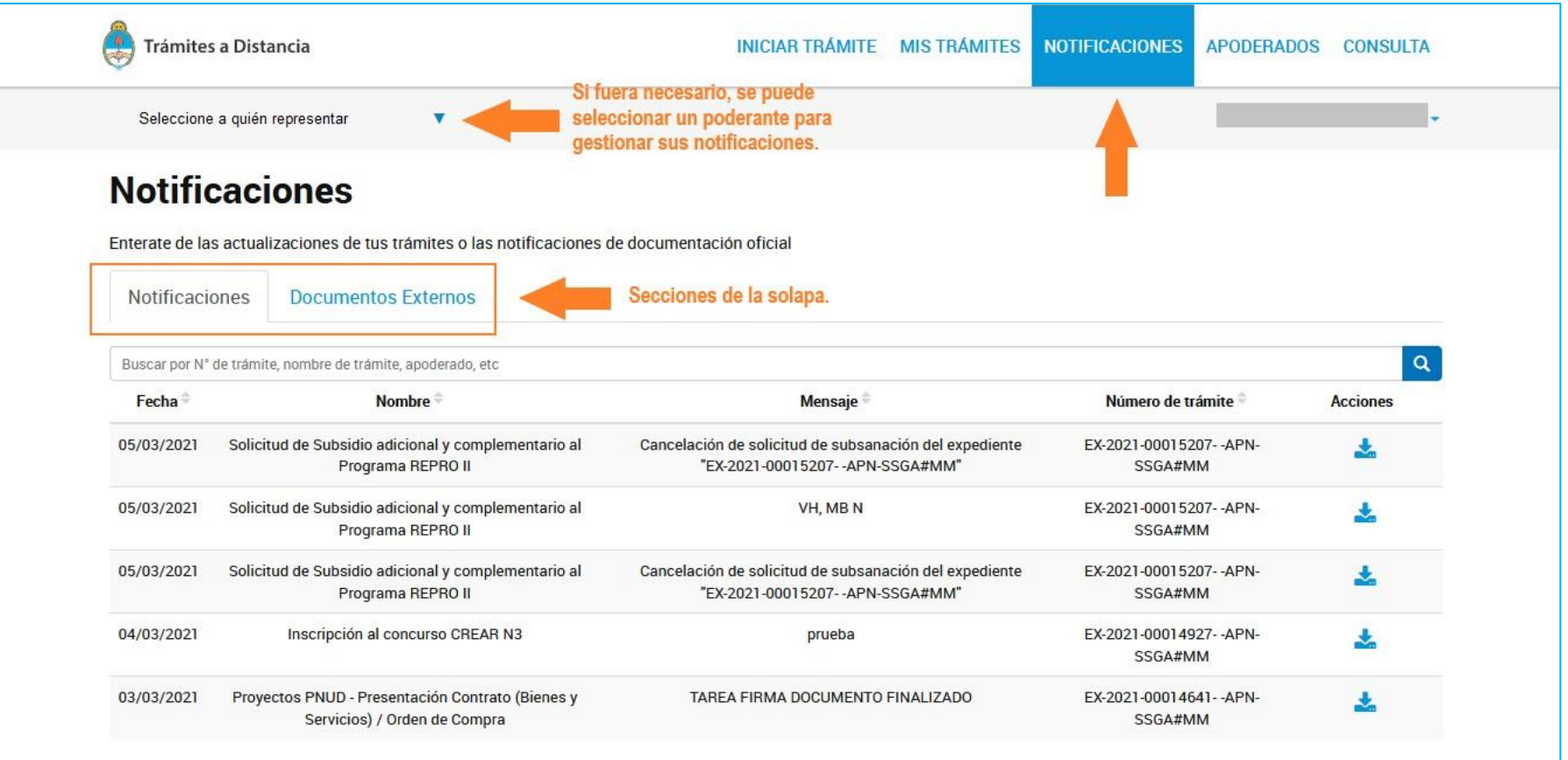

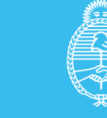

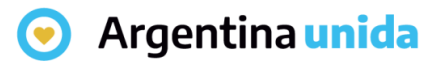

## **Sección Notificaciones**

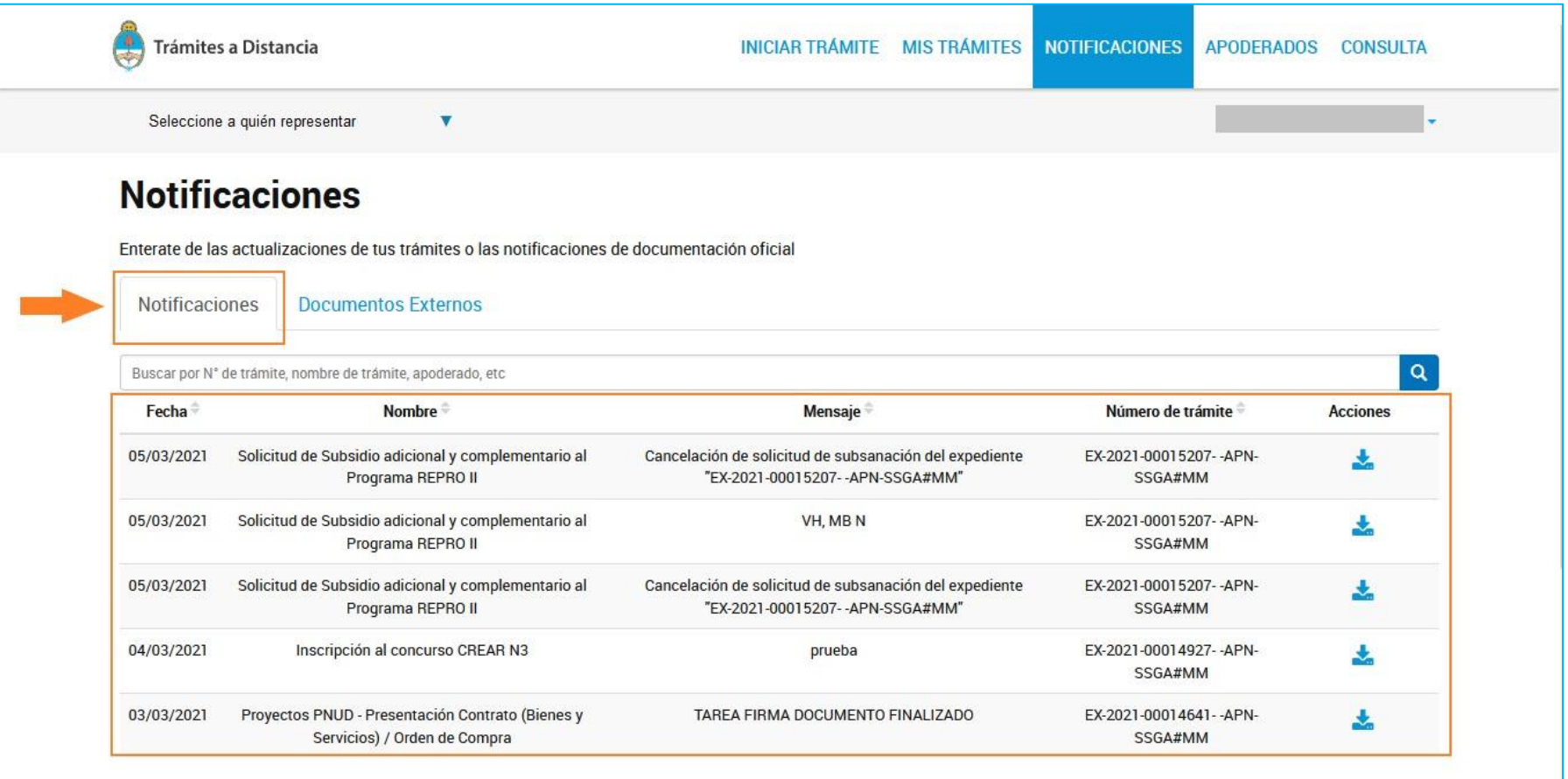

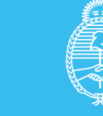

#### Argentina unida

## **Sección Notificaciones**

En el recuadro de búsqueda, la persona usuaria puede ingresar una palabra o nombre completo del trámite, mensaje de notificación o número de expediente, para filtrar información a consultar.

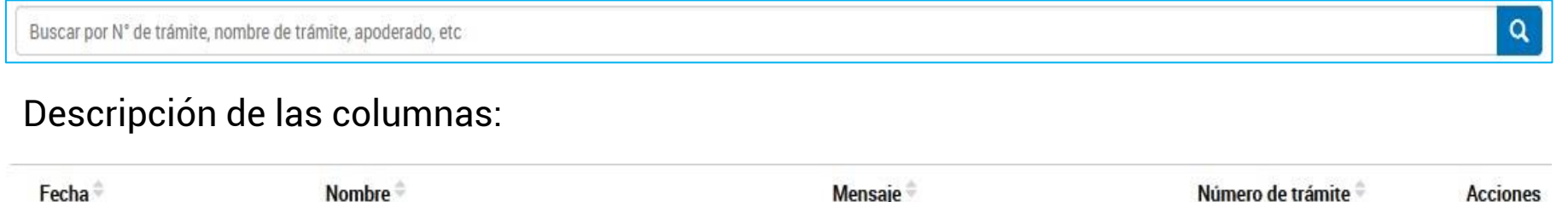

- ➢ Fecha: indica el momento en el que se envió la notificación la persona usuaria.
- ➢ Nombre: informa el nombre del trámite por el cuál se está generando la notificación.
- ➢ Mensaje: indica el motivo que se haya ingresado relacionado a la notificación.
- ➢ Número de trámite: indica el número de expediente relacionado a la notificación.
- ➢ Acciones: permite descargar el documento que se ha utilizado como objeto de notificación.

El orden de aparición de las columnas Fecha, Nombre, Mensaje y Número de trámite, se puede alterar con las flechas que se encuentran cercanas a las columnas.

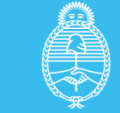

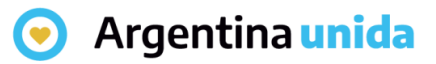

#### **Descargar documento**

Al presionar en la acción La persona usuaria puede descargar el documento de notificación.

Las notificaciones leídas cambian de color para identificarlas de las que aún no se descargaron. Desde Notificaciones la persona usuaria TAD no puede accionar sobre su trámite, para ello deberá acceder a Mis Trámites.

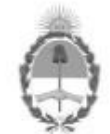

República Argentina - Poder Ejecutivo Nacional 2021 - Año de Homenaje al Premio Nobel de Medicina Dr. César Milstein

Constancia Notificación Electrónica

Número: IF-2021-00021440-APN-SSGA#MM

**CIUDAD DE BUENOS AIRES** Sábado 27 de Marzo de 2021

Referencia: Notificación del registro: RL-2019-23387048-APN-MM

Notificación al ciudadano Motivo<sup>-</sup> Los documentos notificados son: IF-2021-00021439-APN-SSGA#MM  $CLIII: 20$  3

Digitally signed by TESTING#CDE#SINVALORLEGAL<br>Date: 2021.03.27 00:00:19 -03:00

Analista Subsecretaria de Gestión Administrativa

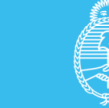

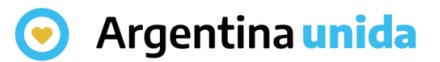

## **Sección Documentos Externos**

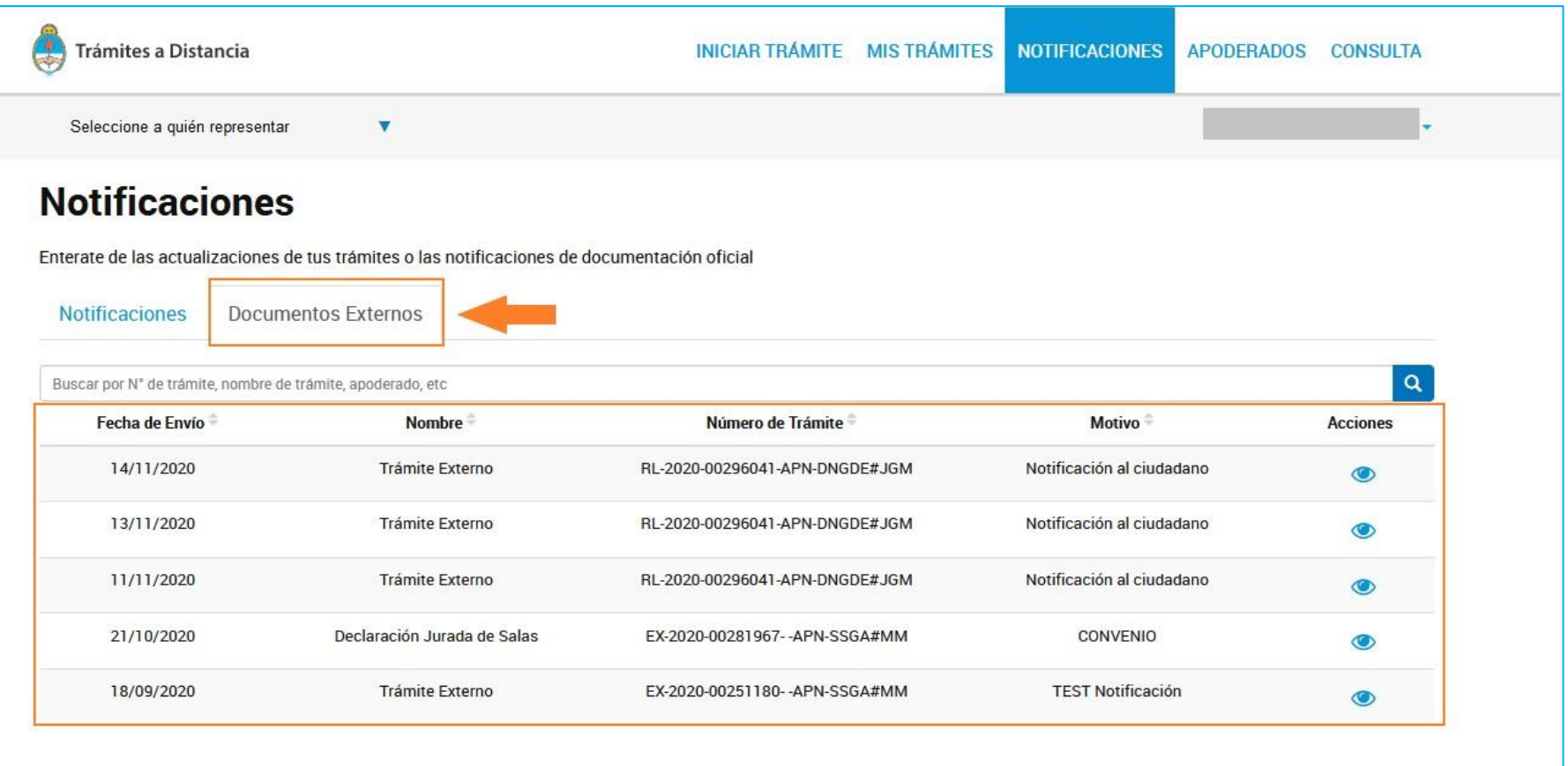

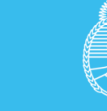

#### Argentina unida

## **Sección Documentos Externos**

En el recuadro de búsqueda, la persona usuaria puede ingresar una palabra o nombre completo del trámite, mensaje de notificación o número de expediente, para filtrar información a consultar.

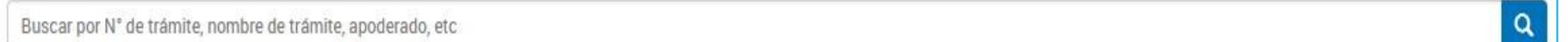

#### Descripción de las columnas:

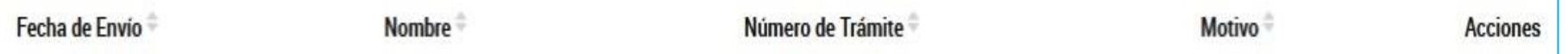

- ➢ Fecha de envío: indica el momento en el que se envió la notificación a la persona usuaria.
- ➢ Nombre: Si se notifica sobre un trámite se informa Trámite Externo, si se informa sobre un registro indica el nombre por el cuál se genera la notificación.
- ➢ Motivo: indica el mensaje que se haya ingresado relacionado a la notificación.
- ➢ Número de trámite: indica el número de expediente relacionado a la notificación.
- ➢ Acciones: permite visualizar y descargar el documento que se ha utilizado como objeto de notificación.

El orden de aparición de las columnas Fecha de envío, Nombre, Motivo y Número de trámite, se puede alterar con las flechas que se encuentran cercanas a las columnas.

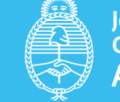

#### Argentina unida

## **Visualizar**

Al presionar en la acción La persona usuaria puede visualizar y descargar el documento de notificación

Al presionar sobre la acción se despliega una ventana con el número de registro del documento y la posibilidad de descargarlo

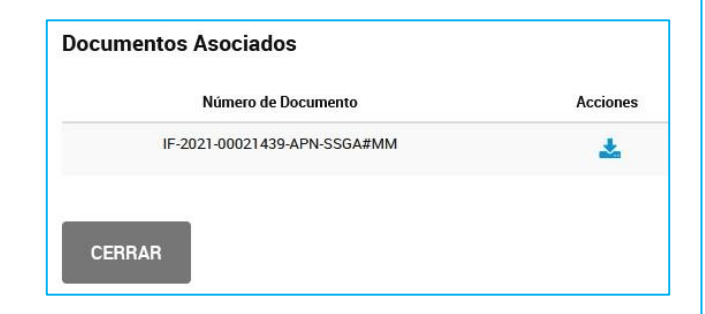

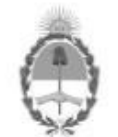

República Argentina - Poder Ejecutivo Nacional 2021 - Año de Homenaje al Premio Nobel de Medicina Dr. César Milstein

Constancia Notificación Electrónica

Número: IF-2021-00021439-APN-SSGA#MM

CIUDAD DE BUENOS AIRES Sábado 27 de Marzo de 2021

Referencia: Notificación del registro: RL-2019-23387048-APN-MM

Se comunica que el registro Nº RL-2019-23387048-APN-MM inscripto en el Registro Sello Alimentos Argentinos debe ser actualizado, bajo apercibimiento de suspensión. Puede iniciar el trámite ingresando a Tramitación a Distancia.

Digitally signed by TESTING#GDE#SINVALORLEGAL<br>Date: 2021 03:27 00:00:16 -03:00

Analista Subsecretaria de Gestión Administrativa

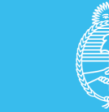